## **TUTORIAL AVA - UNISEPE PROFESSOR**

**CTE CENTRO DE TECNOLOGIA EDUCACIONAL** cte@scelisul.com.br

## **PROFESSOR**

Acessando o site da IES, o professor encontrará o local para realizar o login, digitando seu email e senha, exemplo na figura abaixo:

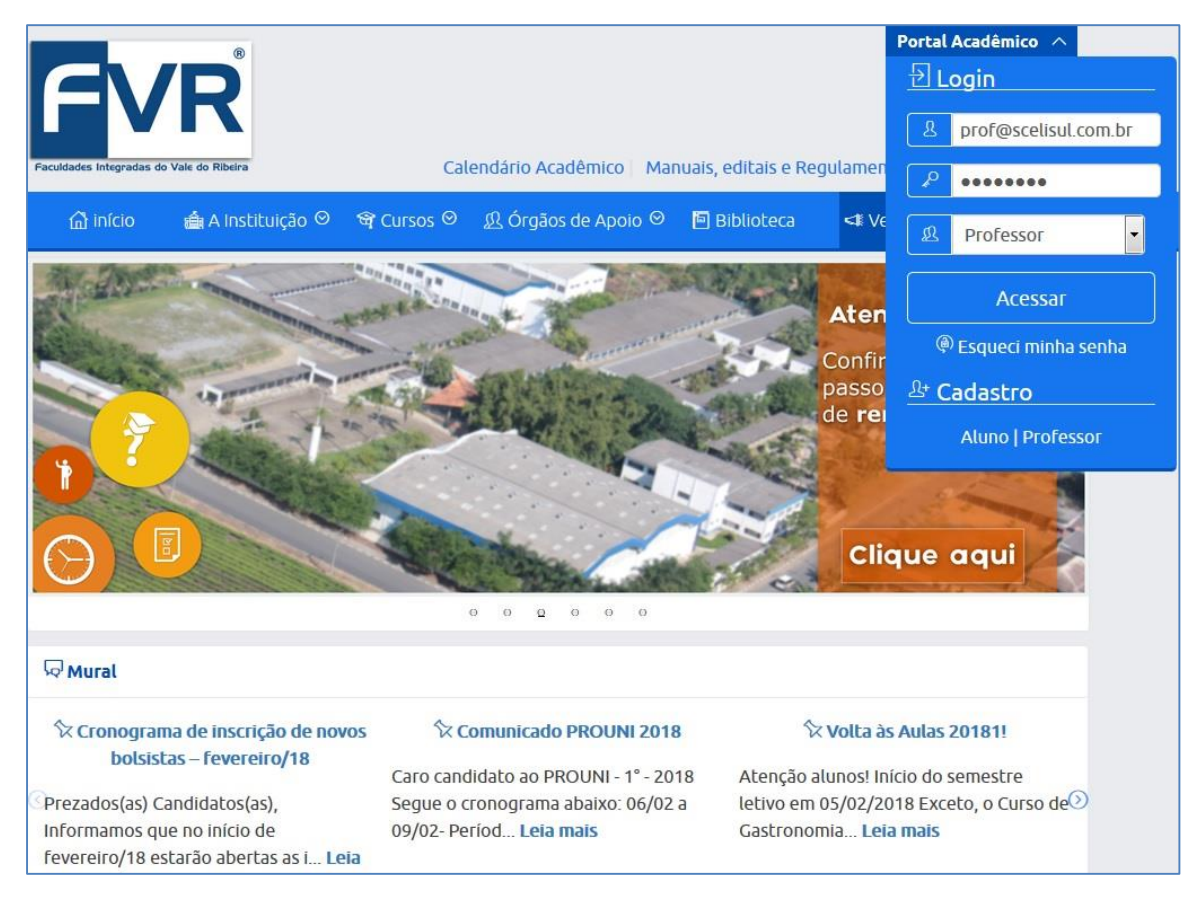

Após efetuar o login, o Professor terá acesso ao Portal, na figura abaixo mostra as opções de escolha; Portal Presencial ou Portal EAD:

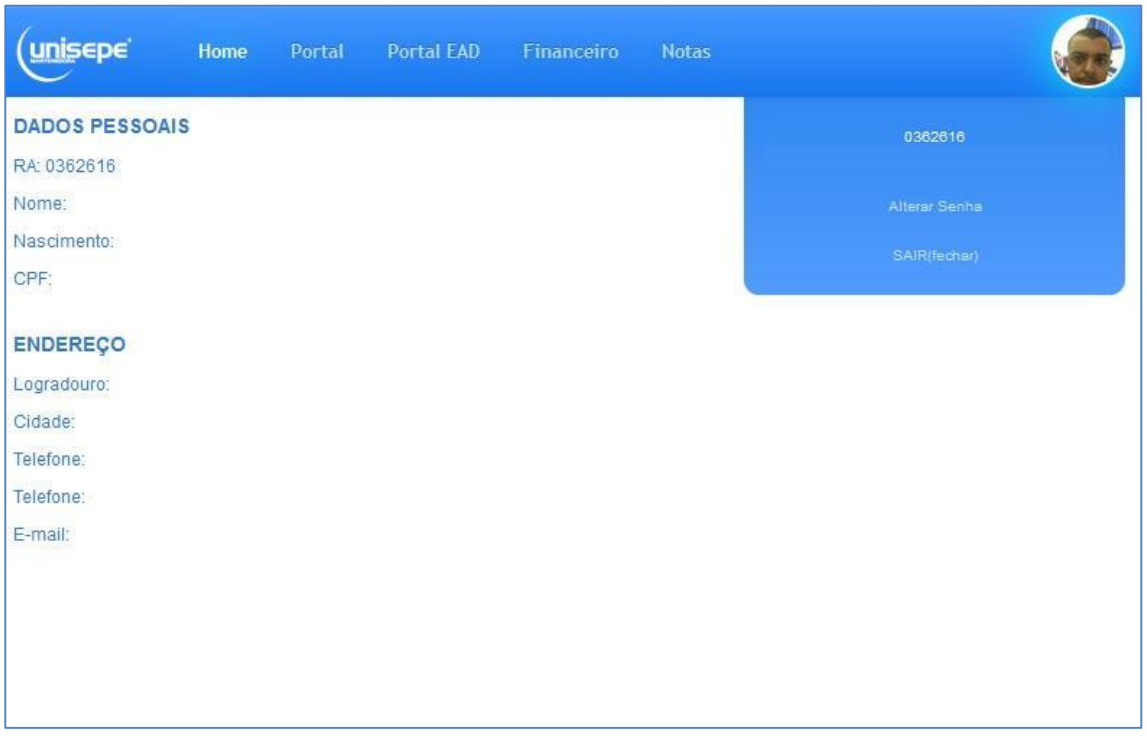

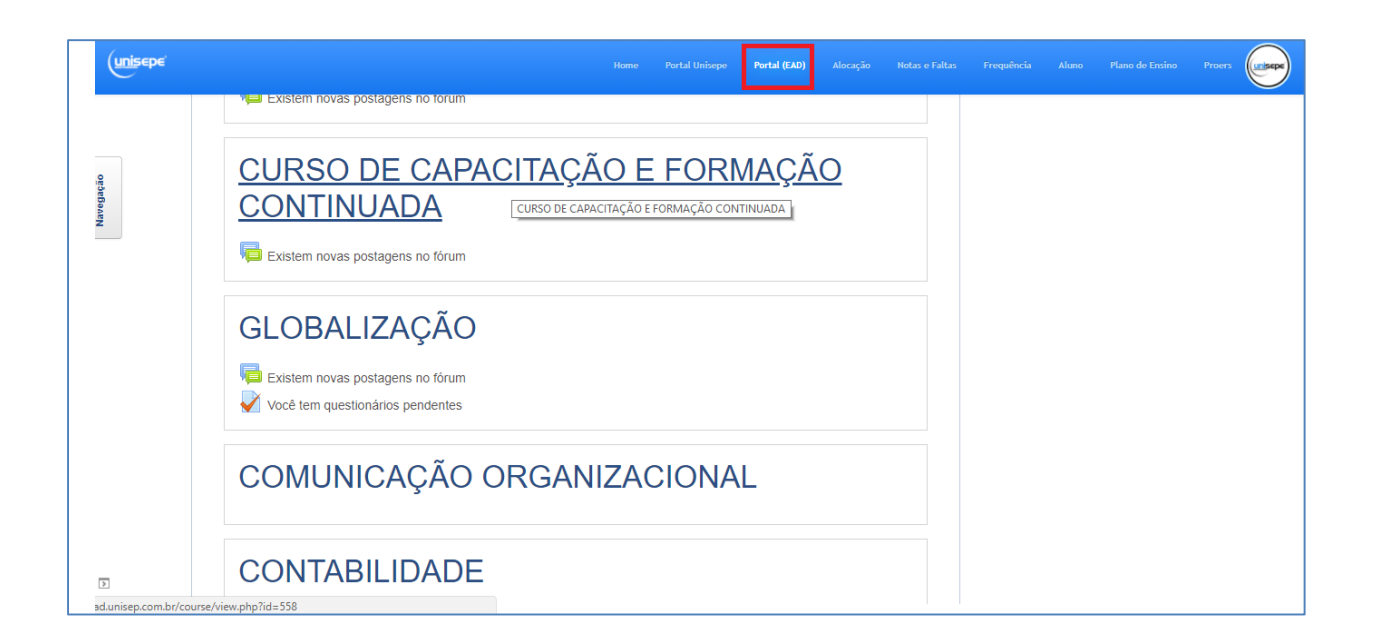

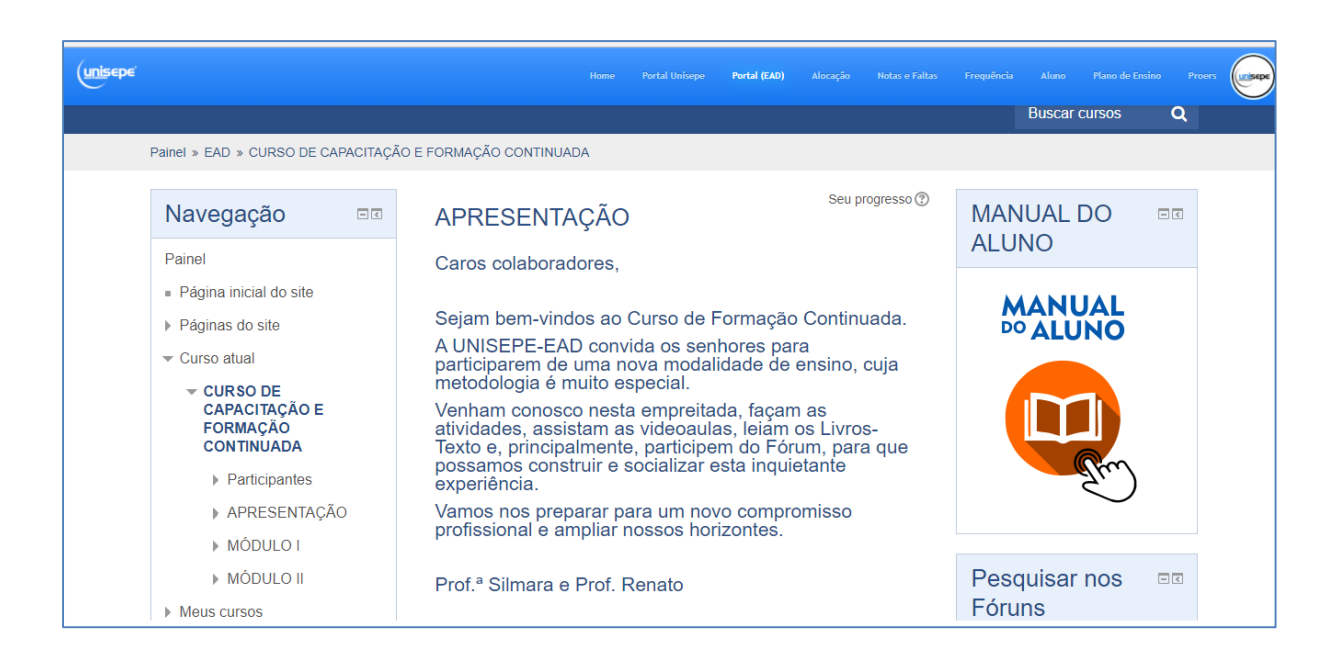

**CTE CENTRO DE TECNOLOGIA EDUCACIONAL cte@scelisul.com.br**